# 联想天工R4802 路由器硬件安装手册

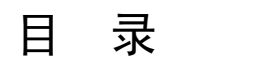

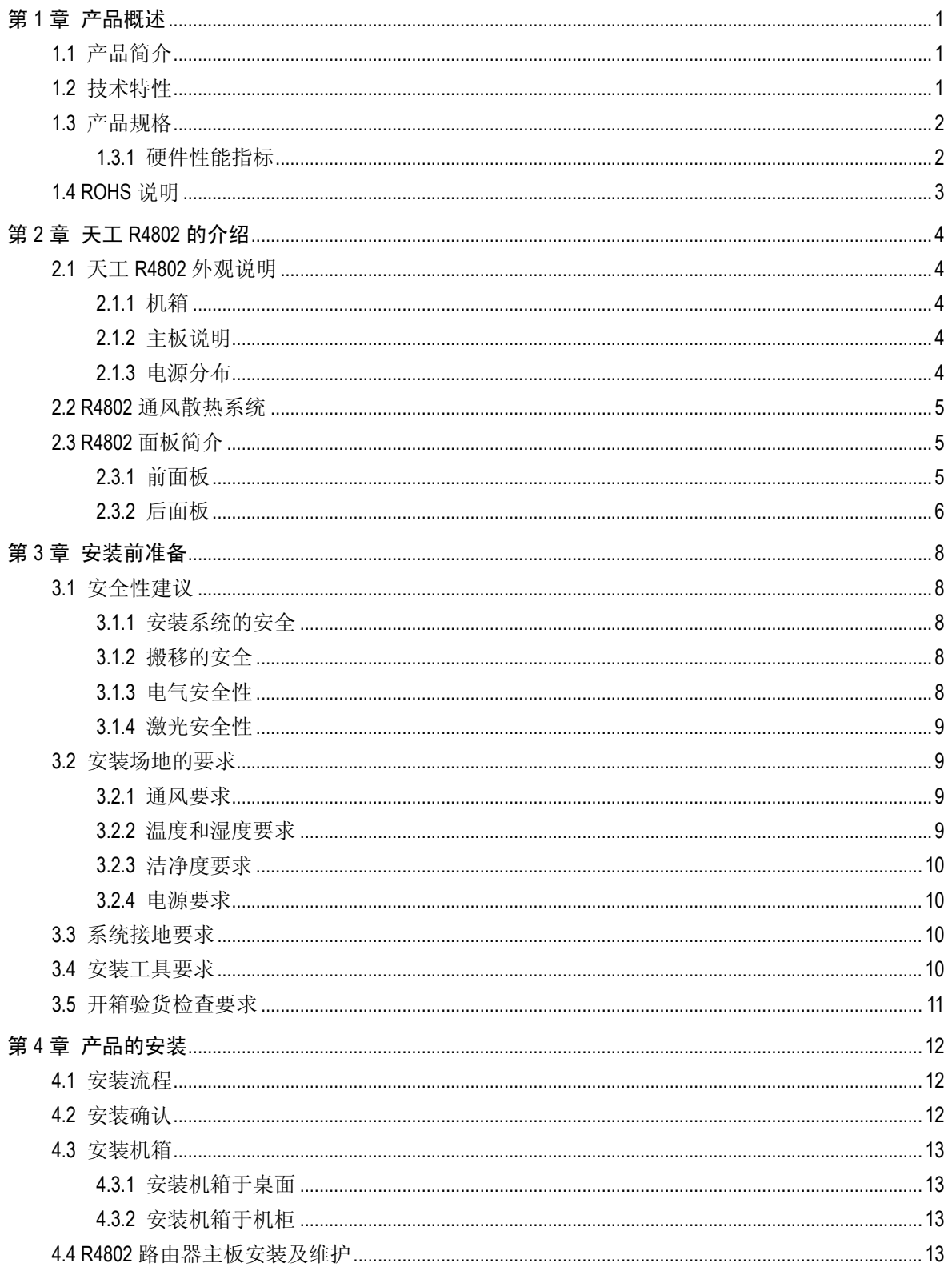

# 天工网络

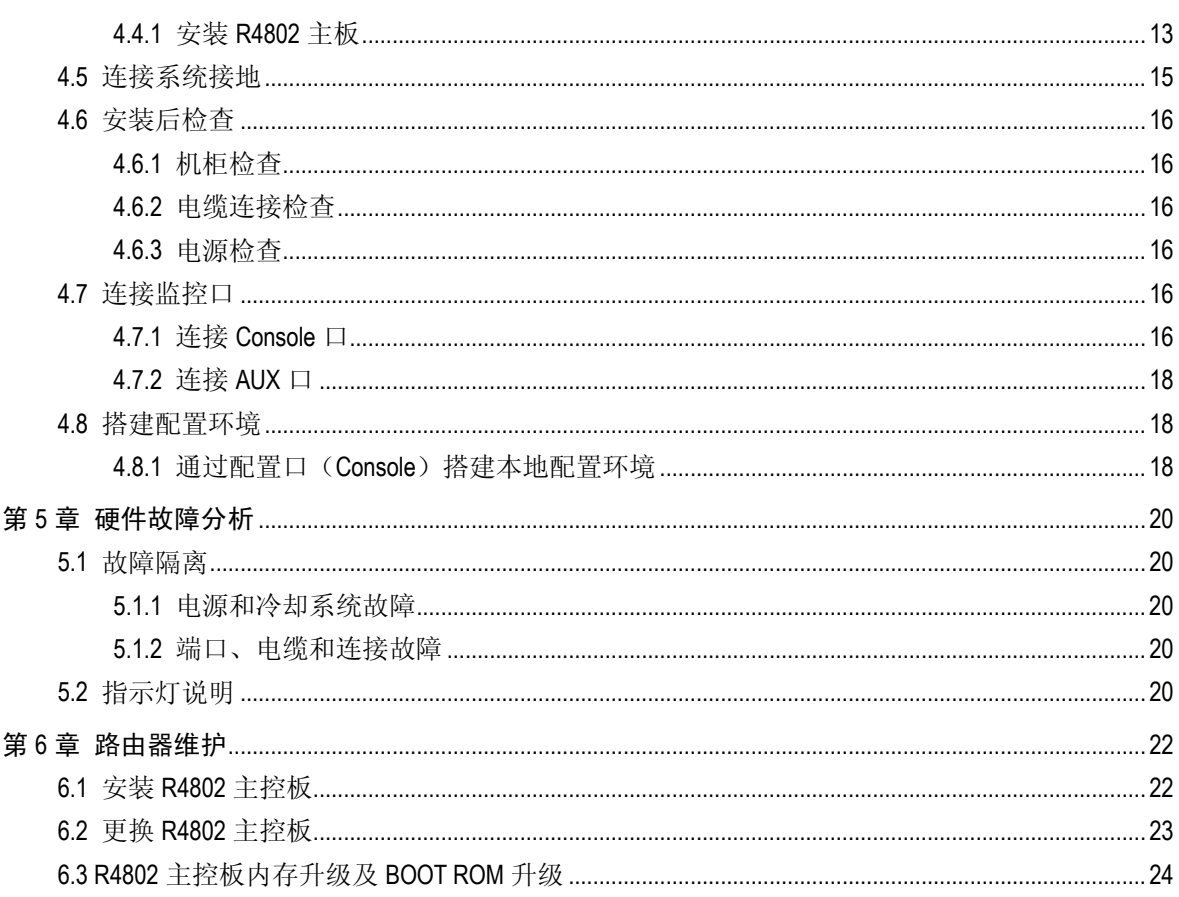

## <span id="page-3-1"></span>第**1**章产品概述

֦

### <span id="page-3-0"></span>1.1 产品简介

天工 R4802 高端路由器作为我们公司推出的新款路由器, 产品致力企业级汇聚网络; 产 品设计在保持对业界先进技术密切跟踪的同时,充分考虑了公司多年在路由器领域的研 发经验和技术积累,以及对市场的充分了解,提出了简便、适用、新颖的以交换为核心, 分布式处理的多处理器体系结构。

天工 R4802 路由器具有很好地满足大容量、多种业务支持、支持安全通信;配置灵活、 网络环境适应强等特点。能够很好地适应 Internet 的迅猛发展,网络通信安全的要求。

天工 R4802 硬件采用强劲的中央处理器、大容量的内存、高速的标配端口;整机采用简 洁的一体化设计,因此具有处理能力强、安装方便等优点; 非常适合于各类汇聚网络。

### 1.2 技术特性

- 强大的数据处理能力 采用高性能的 CPU 和先进的总线技术,保证在高速环境下的网络应用。
- 高度的安全特性 具有完善的防火墙、VPN 等技术,充分保证数据传输的安全。
- 丰富的路由协议 支持多种路由协议,保证各种路由协议之间路由信息的重分配。
- 流量管理策略 支持多种队列算法,保障关键业务对带宽的需求。
- z 灵活的管理和维护 提供多种管理的手段,便于网络的管理和维护 。
- 优良的性能价格比 具有优良的性能价格比,充分保护了用户的投资 。
- z 支持中英文界面 支持中英文两种在线帮助界面,大大方便了国内外用户 。
- z 支持交流、直流两种电源 支持交流电源,支持直流电源 。

# <span id="page-4-0"></span>1.3 产品规格

## 1.3.1 硬件性能指标

֦

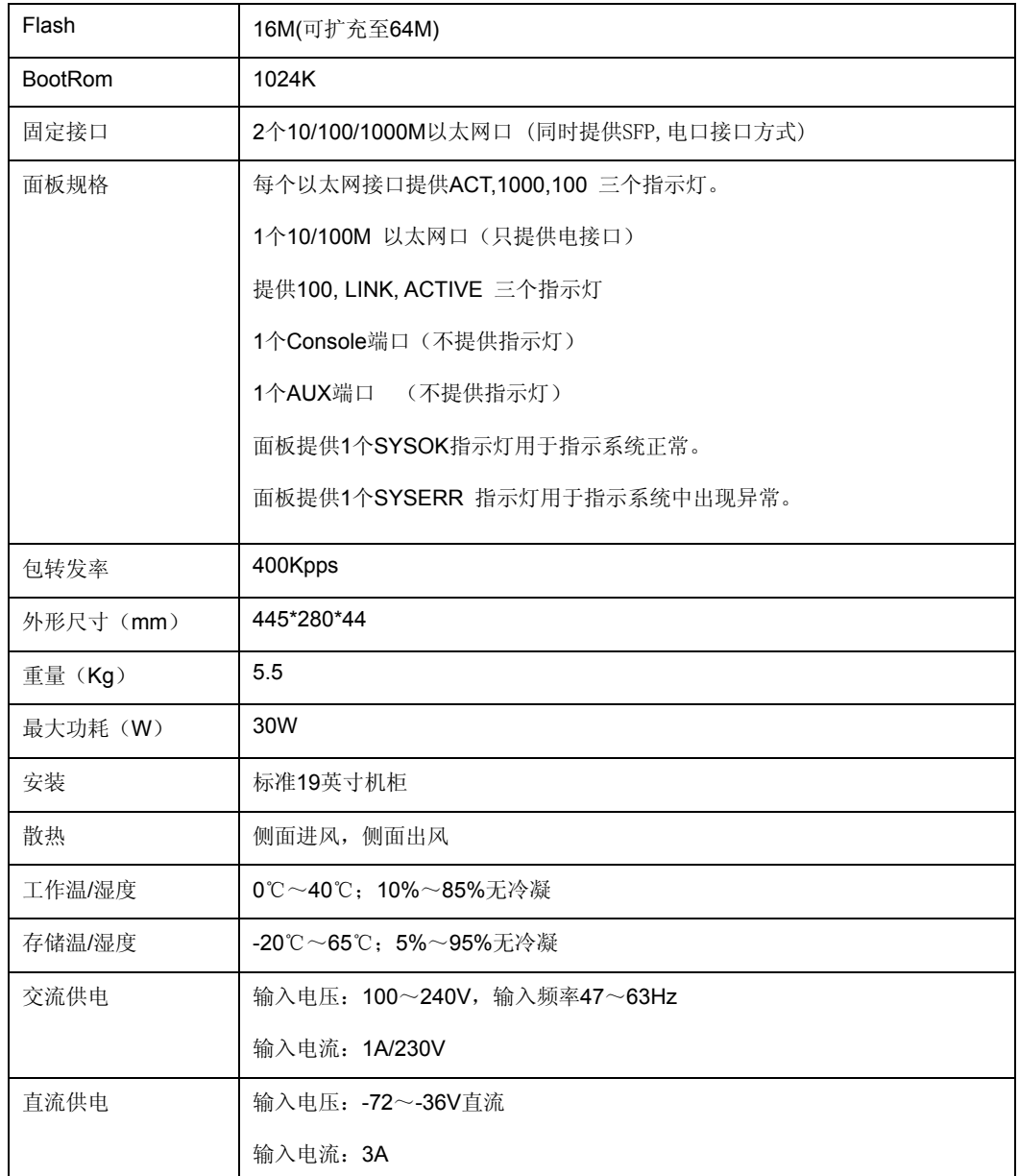

# <span id="page-5-0"></span>1.4 ROHS说明

֦

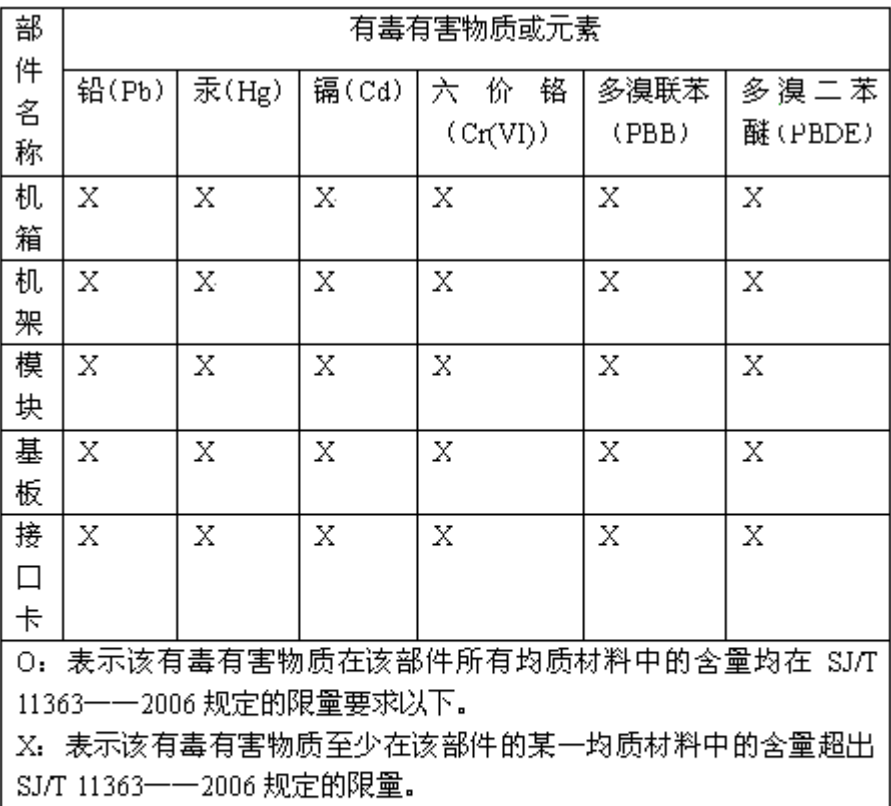

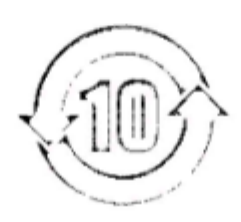

# 第**2**章天工 **R4802** 的介绍

֦

### <span id="page-6-0"></span>2.1 天工R4802外观说明

R4802 硬件系统由机箱、模块插框、电源系统、通风散热系统和系统模块等部分构成。

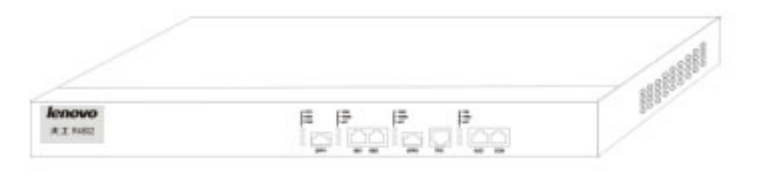

图 2-1 R4802 外观图

#### 2.1.1 机箱

符合 19 英寸标准机架上架要求,产品宽度为 19 英寸, 高度为 1U。符合电磁兼容性设计 要求,支持 3C 认证。

#### 2.1.2 主板说明

R4802 主板提供可灵活升级的 bootrom、ddr mem;提供可以热拔插的千兆 sfp 光模块接 口,用户可以根据自己的组网需要,选择合适的千兆光模块。也可以从我们公司购买。

#### 2.1.3 电源分布

R4802 的电源模块安装在机箱内部的后面, 电源为独立的模块, 通过电源接插件和主板 相连,电源提供主板工作所需的各种电压和风扇工作电压。针对不同的使用需求,R4802 在出厂前将装配交流或直流电源。整机标配一个电源,电源的类型可以根据用户的需求 选配。

电源有效工作温区:+0°~+50°C

#### 1. 直流供电

使用直流供电时,应采用-48V 的直流供电。其电压允许波动范围为-72V~-36V, 最大的 输入电流:3A。

#### 2. 交流配电

使用交流供电时,应采用供电频率为 47~63HZ 交流电源。输入电源的允许波动范围为 100V~240V。最大输入电流为 1A。

### <span id="page-7-0"></span>2.2 R4802通风散热系统

R4802 的工作环境温度在 0~40℃,热设计需保证在此环境下,器件的表面温度不超过器 件的最高温度的 50~80%,并保证设备的可靠性要求。同时,要兼顾可靠性、安全性、 维修性。

本设备热设计方面采用俩侧面进、出风的设计。使用风扇吹风,强制散热,以保障设备 能在规定的环境下正常工作。

# 2.3 R4802面板简介

#### 2.3.1 前面板

图 [2-2](#page-7-1)为 R4802 的前面板设计图:

֦

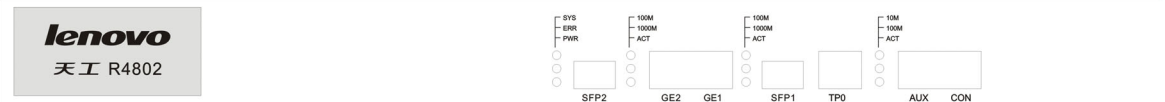

#### <span id="page-7-1"></span>图 2-2 R4802 的前面板的基本外观结构示意图

#### 1. 接口说明

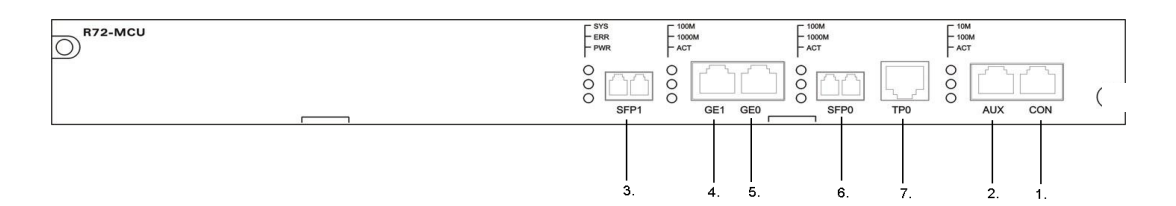

#### 图 2-3 R4802 的前面板接口示意图

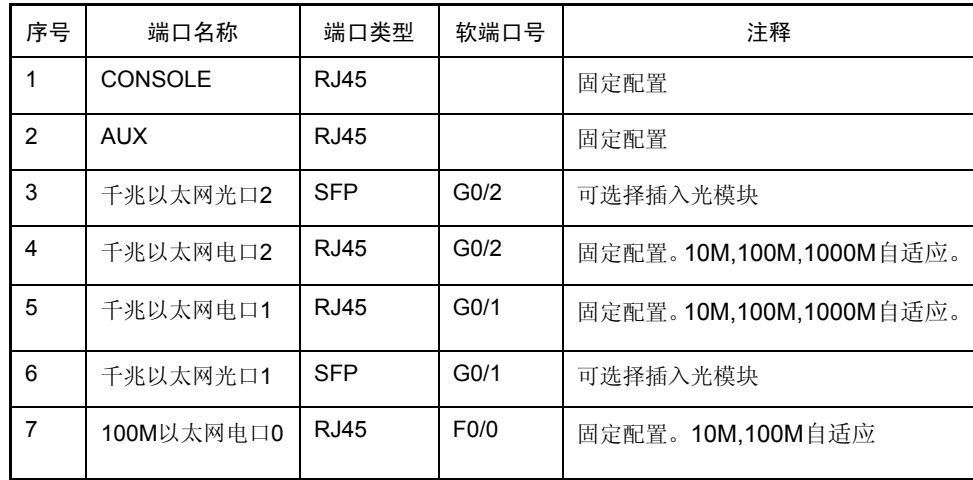

### <span id="page-8-0"></span>2. 指示灯说明

֦

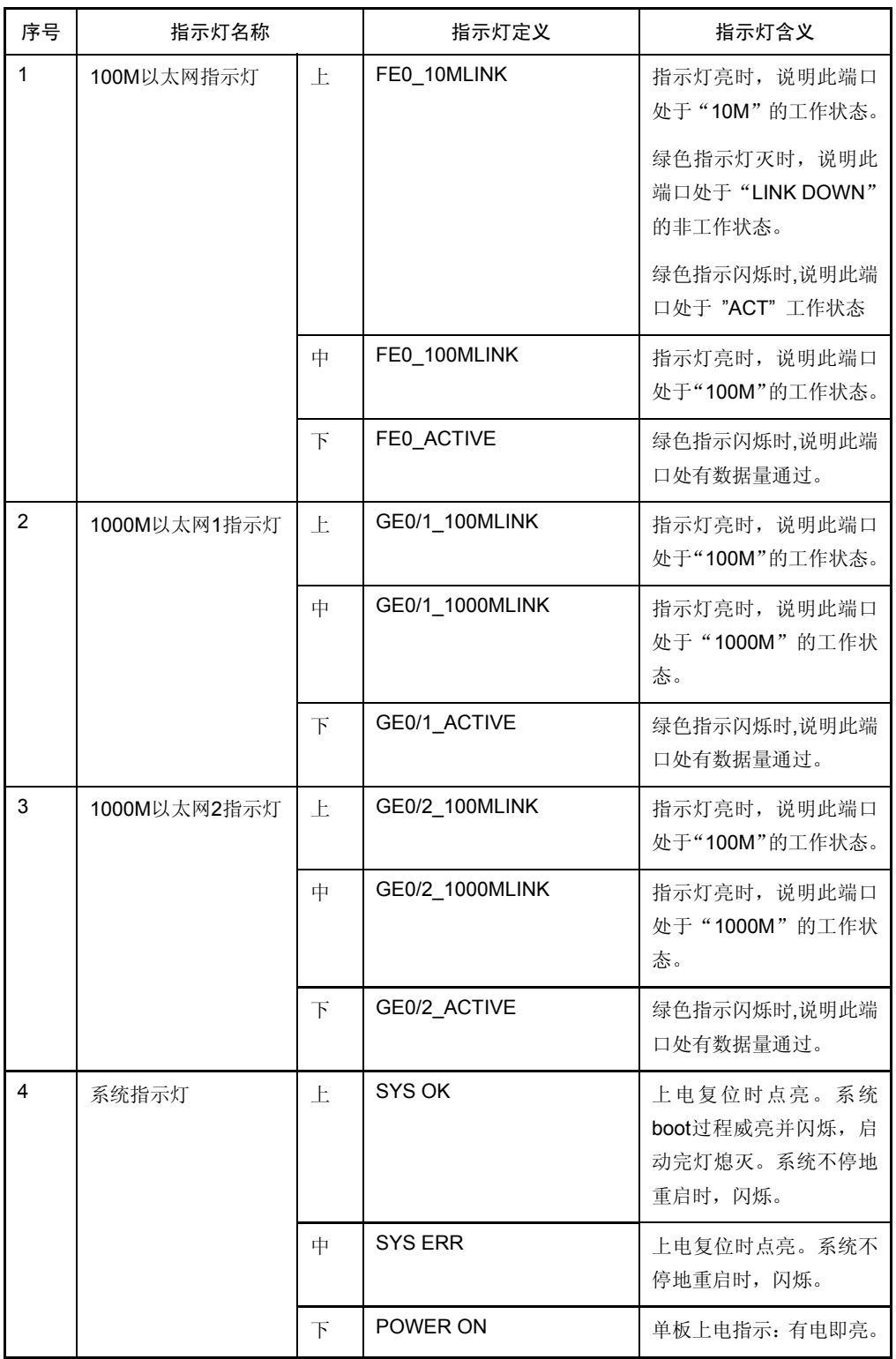

### 2.3.2 后面板

图 [2-24](#page-7-1) 为 R4802 的后面板设计图:

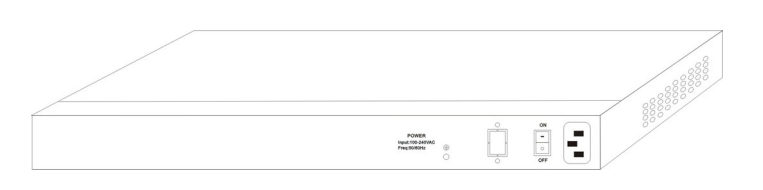

֦

图 2-4 R4802 的后面板的基本外观结构示意图

# 第**3**章安装前准备

֦

### <span id="page-10-0"></span>3.1 安全性建议

为了避免对人和设备造成伤害,请在安装 R4802 前仔细阅读本书的安全建议。

₫ 以下的安全建议并不涉及所有可能出现的危险情况。

- 3.1.1 安装系统的安全
	- z 保持机箱清洁,无尘。
	- z 拆卸机箱前,请关闭所有电源,拔掉所有电源和电缆。

#### 3.1.2 搬移的安全

请在搬运设备时,注意以下要求:

- 移动设备时,应注意平衡,避免碰伤腿和脚,扭伤腰。
- z 移动设备前,应关闭所有电源,拆卸所有电源电缆。

搬运设备时,请不要抓住面板,电源把手,机箱通风孔,这些地方设计 时,未考虑承担整个设备的重量,搬运时抓住这些地方,能引起损坏, 甚至伤害您的身体。正确方式应两手抱住底部。

- 3.1.3 电气安全性
	- 请仔细检查在工作区域内是否存在潜在的危险,比如电源未接地,电源接地不可靠, 地面是否潮湿等。
	- z 在安装前,要知道所在室内的紧急电源开关的位置,当发生意外时,要先切断电源 开关。
	- z 尽量不要一个人带电维护。
	- 需要关闭电源时,一定要仔细检查确认。
	- 请不要把设备放在潮湿的地方,也不要让液体进入设备箱体内。
	- z 使用直流电源时,需按指示接好正负联线。

#### <span id="page-11-0"></span>3.1.4 激光安全性

- 光纤收发器工作时,应确保端口连上光纤线或用防尘盖塞住,以避免灰尘进入和灼 伤人眼。
- 请不要直视光接口。

֦

#### 3.2 安装场地的要求

R4802 必须在室内使用,为保证设备正常工作和延长使用寿命,安装场所必须满足下列 要求。

#### 3.2.1 通风要求

设备的通风方式如 2.2 章节的说明,应保证通风口的空间预留,以确保散热正常进行。在 连接上各种缆线后, 应整理成线束, 避免挡住进风口。

#### 3.2.2 温度和湿度要求

为保证 R4802 正常工作和使用寿命, 机房内需维持一定的温度和湿度。

如果机房长期处于不符合温、湿度要求的环境,将会对设备造成损坏。

- 处于相对湿度过高的环境,易造成绝缘材料绝缘不良,甚至漏电;有时也易发生材 料机械性能变化、金属部件锈蚀等现象。
- 处于相对湿度过低的环境,绝缘片会干缩,同时易产生静电,危害设备上的电路。
- 处于温度过高的环境,则危害更大,会使设备的可靠性大大的降低,长期高温还会 影响寿命,加速老化过程。

所以本设备对环境的温、湿度要求如下表 [3-1](#page-11-1):

数值。

| 温度                                 |                               | 相对湿度          |               |  |
|------------------------------------|-------------------------------|---------------|---------------|--|
| 长期工作条件                             | 短期工作条件                        | 长期工作条件        | 短期工作条件        |  |
| 15°C~30°C                          | $0^{\circ}$ C~45 $^{\circ}$ C | $40\% - 65\%$ | $10\% - 90\%$ |  |
| 设备工作环境温、湿度的测量点,指在设备机架前后没有保护<br>(1) |                               |               |               |  |

<span id="page-11-1"></span>表 3-1 R4802 温度和湿度要求

 $\sum_{\text{Notes}}$ 

- (2) 短期工作条件指连续不超过 48 小时和每年累计不超过 15 天。
- (3) 极端恶劣工作环境,一般指机房空调系统出现故障时可能出现 的环境温度和湿度值,每次不超过 5 小时能恢复正常工作范围。

板时测量,距地板 1.5M 高度,并距设备前面板 0.4M 处的测量

#### <span id="page-12-0"></span>3.2.3 洁净度要求

灰尘对设备运行是一大危害。室内灰尘落在机体上,可以造成静电吸附,使金属接点接 触不良,尤其是在室内相对湿度偏低的情况下,更易造成这种静电吸附,不但会影响设 备寿命,而且容易造成通信故障。对机房内灰尘含量及粒径要求如表 [3-2](#page-12-1)。

| 最大直径 (µm) | 0.5                 |                 |                     |                     |  |
|-----------|---------------------|-----------------|---------------------|---------------------|--|
| 最大浓度      | $1.4 \times 10^{5}$ | $7 \times 10^5$ | $2.4 \times 10^{5}$ | $1.3 \times 10^{5}$ |  |
| (颗粒度/立方米) |                     |                 |                     |                     |  |

<span id="page-12-1"></span>表 3-2 机房内灰尘含量及粒径要求

֦

除灰尘外,设备所处的机房对空气中所含的盐、酸、硫化物也有严格的要求。这些有害 物会加速金属的腐蚀和某些部件的老化过程。机房应防止有害气体(如:二氧化硫、硫 化氢、二氧化氮、氯气等)的侵入,其具体限制值如表 [3-3](#page-12-2)。

| 气体   | 平均 (mg/m ) | 最大 (mg/m) |
|------|------------|-----------|
| 二氧化硫 | 0.2        | 1.5       |
| 硫化氢  | 0.006      | 0.03      |
| 二氧化氮 | 0.04       | 0.15      |
| 氨气   | 0.05       | 0.15      |
| 氯气   | 0.01       | 0.3       |

<span id="page-12-2"></span>表 3-3 机房对有害气体的具体限制值

#### 3.2.4 电源要求

(1) 交流电要求:

交流输入电压:220V±20%,50Hz±10% 功 率:30W

(2) 直流电要求:

直流输入电压: AC -72V~-36V

功 率:30W

### 3.3 系统接地要求

良好的接地系统是 R4802 稳定可靠运行的基础,是接入网防止雷击、抵抗干扰的首要保 证条件。请按设备接地规范的要求,认真检查安装现场的接地条件,并根据实际情况把 接地工作做好。

### 3.4 安装工具要求

表 3-4 工具仪表请单

| 常用工具 | 十字螺丝刀<br>一字螺丝刀、 | 相关的电缆和光缆、上架螺栓、 | 斜口钳。 |
|------|-----------------|----------------|------|
|      |                 |                |      |

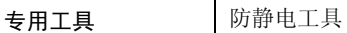

֦

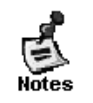

R4802 设备不附带工具包,工具需要用户自己准备。

### <span id="page-13-0"></span>3.5 开箱验货检查要求

设备是根据订货合同发货的,请收货人按照合同开箱检查。

根据订货合同和装箱清单检查,并确定包装是否完整,装箱清单与货物是否一致。

#### 注意:

1:请保持与电源插座水平方向进行电源线插拔!

2:产品寿命终结时,请不要随意丢弃,请按照国家相关法律法规进行处理,或送至本公 司集中处理,以免污染环境!

# 第**4**章产品的安装

֦

<span id="page-14-0"></span>在进行 R4802 安装前,请确认已经阅[读第](#page-3-1)1章 [及本章的内容。](#page-3-1) ₫ R4802 所有模块包括主控板,电源,风扇等均不支持带电插拔。

4.1 安装流程

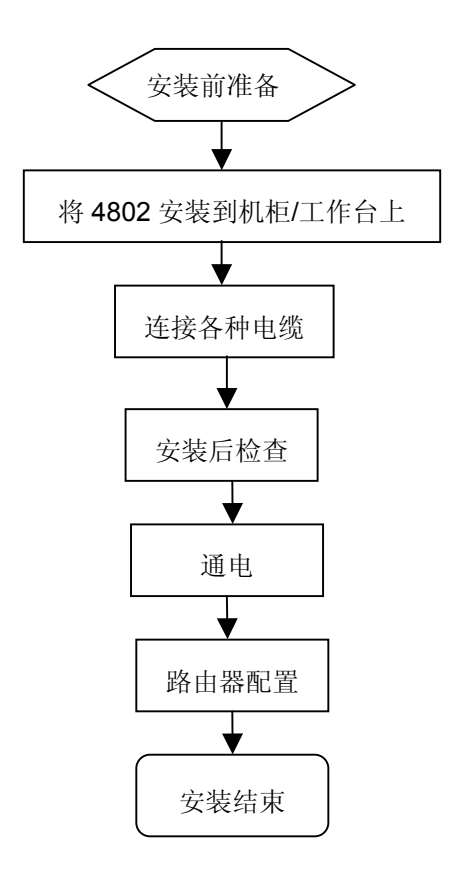

### 4.2 安装确认

R4802 在安装之前要对设备的安装位置、组网方式、供电及走线等要有周密的计划和安 排。

在安装前所需确认的内容:

- z 安装处能否通风良好。
- z 安装处是否已布置好电源和气流要求。
- z 安装处是否已布置好电源和相关网络配线。
- z 是选用直流还是交流电源,能不能获得额定电源。

### <span id="page-15-0"></span>4.3 安装机箱

路由器机箱可放置在工作台、固定到机架上或其它平面上。按照本节中的步骤操作,将 很好地满足你网络的安装需求。内容分为以下几个部分:

- z 安装机箱于工作台
- z 安装机箱于机柜

#### 4.3.1 安装机箱于桌面

R4802 路由器可以直接放在光滑、平整、安全的桌面上。

#### 注意:

路由器顶上不能压过重的东西,不然会损坏路由器。

֦

#### 4.3.2 安装机箱于机柜

路由器机箱是通过支架固定在机架上。固定支架,路由器前面板朝前。

#### 注意:

上面的例子中,只是说明了路由器机箱一边支架的安装方法。在机箱的另一边,支架安 装在机箱对应的位置。

支架安装好以后,就可以把路由器装配到机架上,方法如下图:

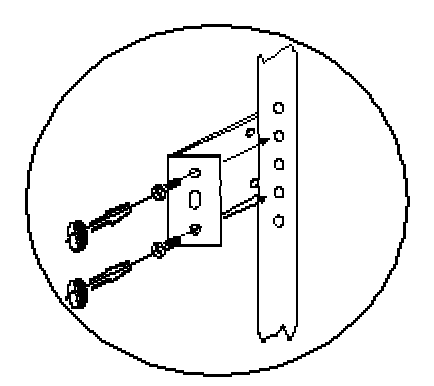

### 4.4 R4802路由器主板安装及维护

本节中的内容主要讲述如何安装及维护 R4802 路由器主板, 内容分为以下几个部分:

#### 4.4.1 安装 R4802 主板

R4802 主板的安装需要如下工具:

一字螺丝刀:

z 静电防护手环。

#### 1. 安装准备

z 机箱电源,风扇安装完毕;

֦

- z 机箱上盖未安装;
- 电源处于 OFF 状态。

#### 2. 操作步骤

- (1) 打开 R4802 主板包装箱。
- (2) 取出带屏蔽外套的 R4802 主板。
- (3) 带上静电防护手环,并将静电防护手环的线缆插头(如果有)插入机箱或机架的静 电卸放孔。

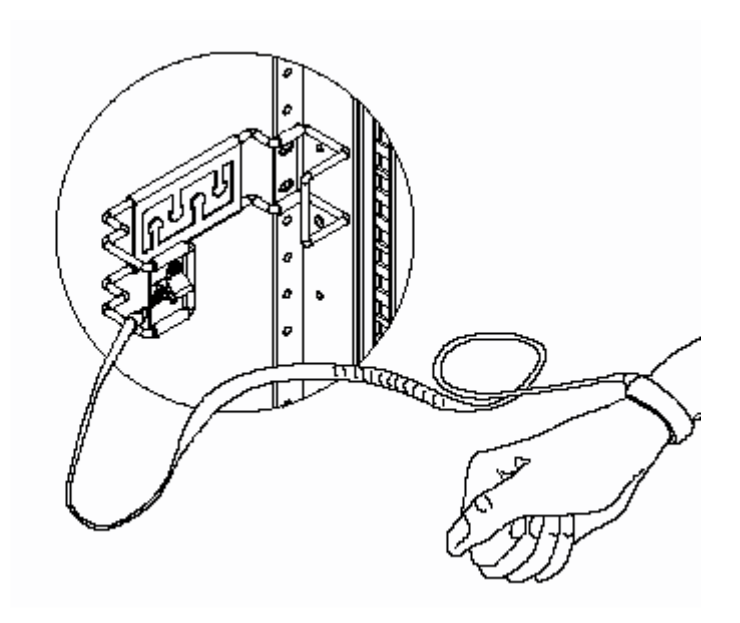

- (4) 打开屏蔽外套取出 R4802 主板。
- (5) 安装内存条。

在下图的 DDR SDRAM SLOT 位置插入 DDR 内存条。

<span id="page-17-0"></span>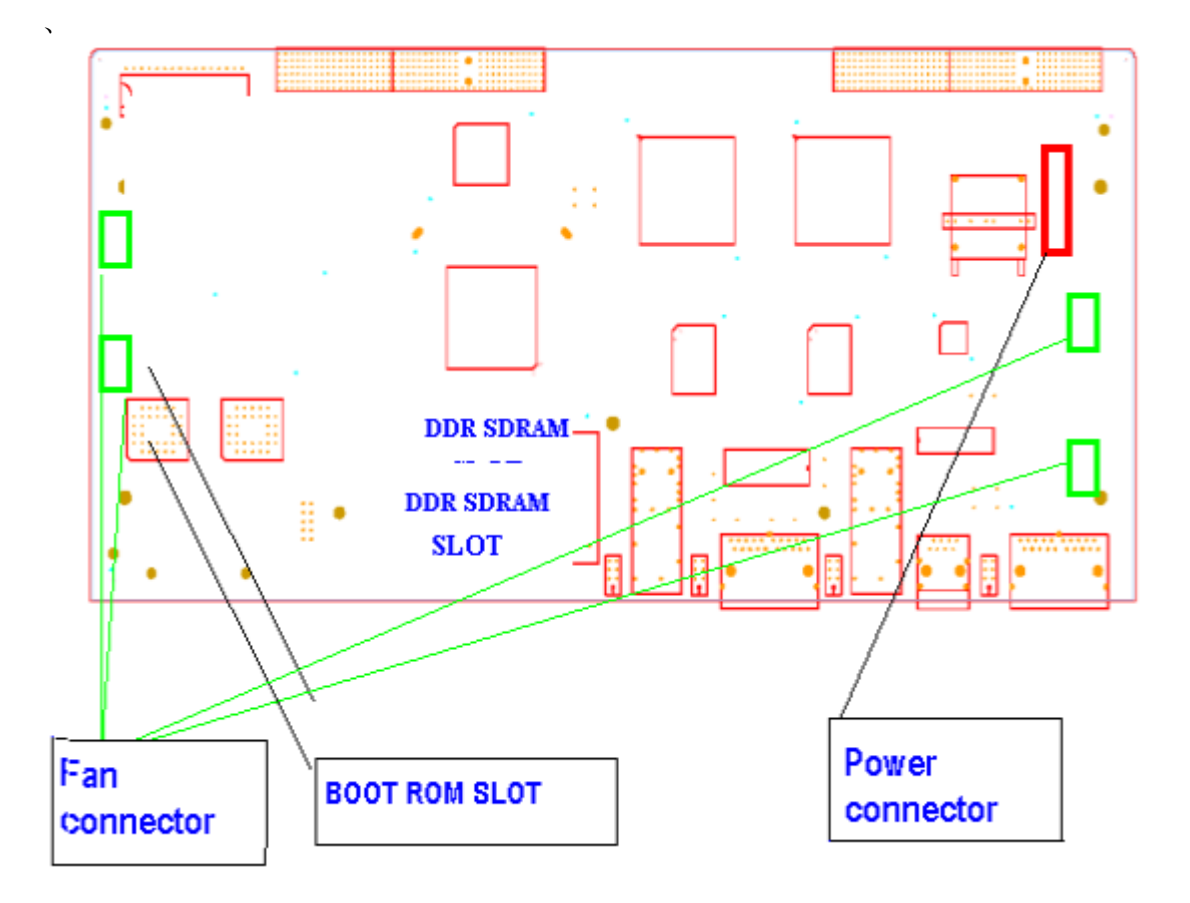

(6) 安装 BOOT ROM

在上图的 BOOT ROM SLOT 位置插入装有 BOOT 程序的 FLASH 芯片。

(7) 将 R4802 主板装入 R4802 机箱,

֦

- (8) 用 一字螺丝刀将 R4802 主板和机箱固定好。
- (9) 将电源线缆接头和主板电源接插件连接好,将风扇线缆接头和主板上风扇接插件连 接好。
- (10) SPF 光模块的安装

在 R4802 主控板的面板找到 GE0/1\_SFP, GE0/2\_SFP 两个安装孔, 卸下孔盖, 然 后将 SFP 光模块插入即可。

(11) 卸下静电手环,主板安装完毕。

### 4.5 连接系统接地

从设备背面的保护地接到机架汇流槽上,以保证系统的接地。

# <span id="page-18-0"></span>4.6 安装后检查

#### 4.6.1 机柜检查

确认外部供电是否与机柜配电盘匹配。

֦

- z 设备安装后,检查前、后机柜门是否能关上。
- z 确认机柜已完全固定,不会发生移动和倾倒。
- 确认设备已在机柜内安装固定好,所有线缆也固定在机柜上。

#### 4.6.2 电缆连接检查

- z 确认光纤线和电缆线与接口相匹配。
- z 确认电缆捆扎方式正确。

#### 4.6.3 电源检查

- z 确认电源线接触良好,并符合安全要求。
- z 打开电源开关,确认电源模块可以正常工作。

#### 警告:

只有受训合格的人员才允许安装或更换设备。

### 4.7 连接监控口

R4802 路由器上有一个监控口和一个远程辅助监控口。本节介绍这两个监控口的特性和 使用方法。

#### 4.7.1 连接 Console 口

监控口——Console 口,速率 300bps—115200bps,标准 RJ45 插头,无指示灯,奇偶 校验可选, 有流控。 使用专用监控线缆将该端口引至终端 (如: 实达终端 STAR-510G<sup>+</sup>), 或者接至 PC 机串行口,并用终端仿真软件 (如: Windows 的超级终端)即可对 R4802 路由器进行配置、监控等操作。电缆随主机提供。终端串行口通信参数可设置如下:速 率—9600bps、八位数据位、一位停止位、无奇偶校验位、无流控。

1. 4802 路由器 Console 口和电脑连接示意图如下所示:

֦

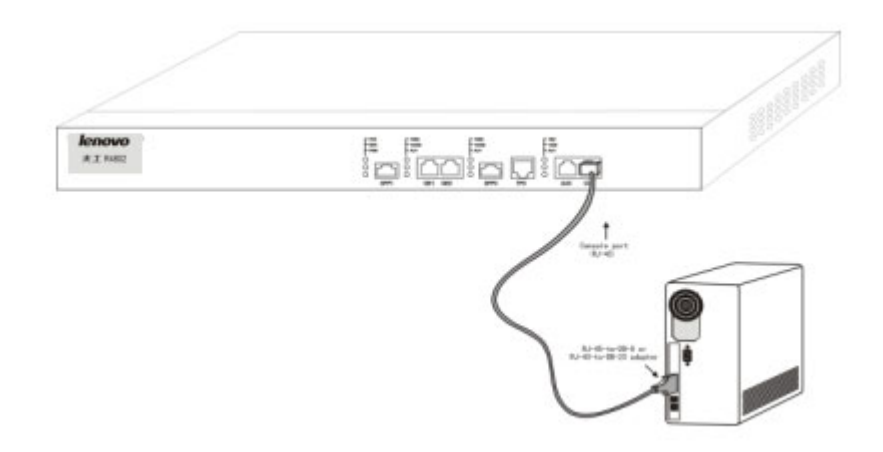

Console 口使用的 RJ-45 连接器如下图所示, RJ45 插头与 RJ45 插座相对应, 从左至右 编号依次为 1 到 8。

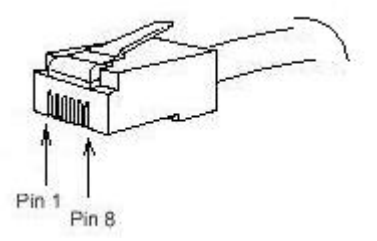

<span id="page-19-0"></span>图 4-1 RJ-45 连接器示意图

Console 口引脚定义如下表:

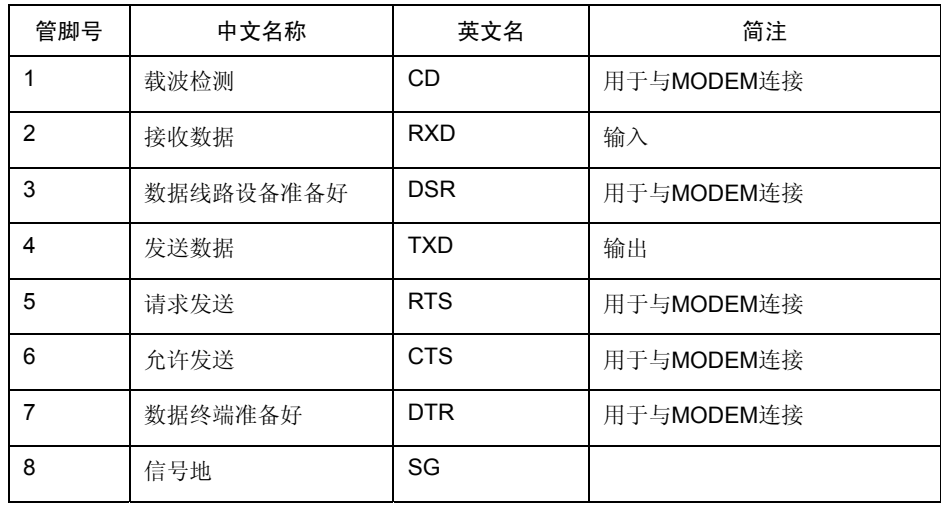

#### 2. R4802 路由器 Console 端口外接连线示意图。

此电缆用于连接 R4802 路由器 Console 端口与外部监控终端设备。其一端为 RJ45 八芯 插头;另一端为 9 孔插头(DB9)。RJ45 头插入 R4802 路由器的 Console 口插座,该电 缆内部连线示意如下图。这根监控电缆可由我们公司提供,其产品编号为 RLC0301。

# 监控口电缆(RLC0301)

֦

<span id="page-20-0"></span>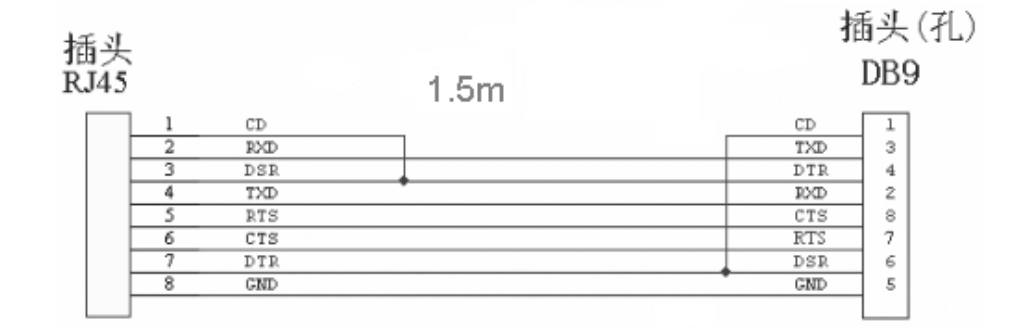

#### 4.7.2 连接 AUX 口

远程辅助监控口——AUX 口,速率为 1200bps—115200bps,RJ45 接口,奇偶校验可选, 有流控。AUX 口可直接接入各种异步终端,也支持通过 MODEM 远程监控、配置。AUX 口通信参数可设置例如:速率—9600bps、八位数据位、一位停止位、无奇偶校验位、硬 件流控。RJ45 接口引脚编号顺序与 Console 口(监控口)相同, 排列参见图 [4-1](#page-19-0)。

### 4.8 搭建配置环境

#### 4.8.1 通过配置口 (Console)搭建本地配置环境

建立本地配置环境,只需将微机(或终端)的串口通过标准监控线与 R4802 的配置口连 接。

(1) 在终端 PC 机上运行终端仿真程序(如 Windows XP 的 Terminal 或 Windows 2000 的超级终端等),如果您从未运行过此程序,请从【程序】→【附件】→【超级终 端】如图 [4-2](#page-20-1)示。

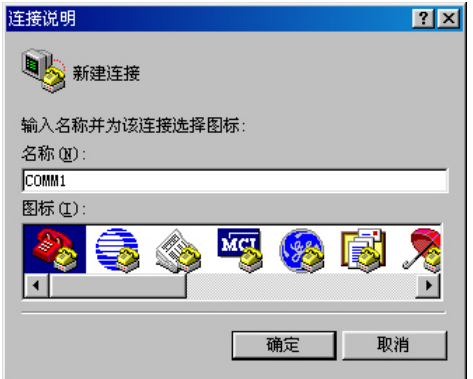

<span id="page-20-1"></span>图 4-2 新建连接

(2) 建立连接后,设置连接端口。如图 [4-3](#page-21-0)所示。

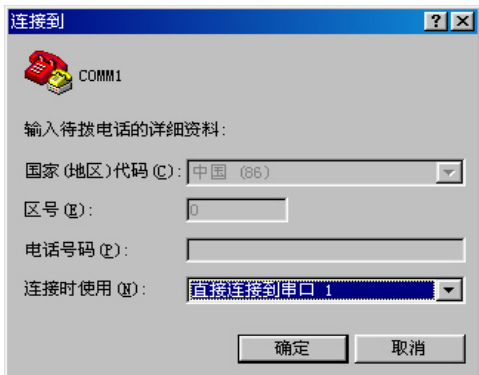

֦

<span id="page-21-0"></span>图 4-3 连接端口设置

(3) 设置终端通信参数为:波特率最大为 9600bit/s、8 位数据位、1 位停止位、无校验 和无流控,并选择终端类型为 VT100。如图 [4-4](#page-21-1)所示。

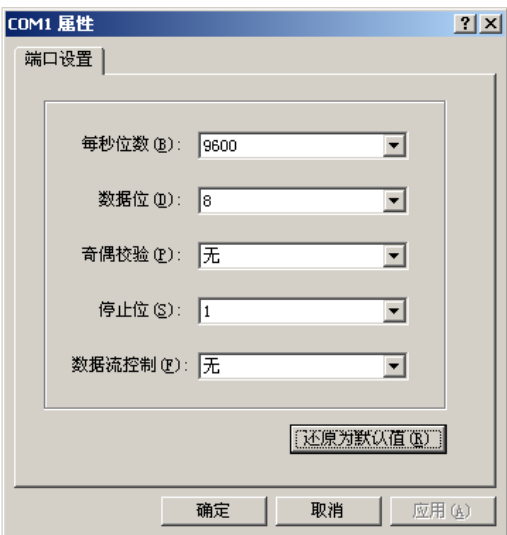

<span id="page-21-1"></span>图 4-4 端口通信参数设置

# 第**5**章硬件故障分析

本节包含故障分析、故障隔离、排除故障的方法。

֦

### <span id="page-22-0"></span>5.1 故障隔离

解决系统故障的关键在于将定位故障,通过比较系统应该做什么和系统正在做什么,使 定位、解决故障变得简单。在解决问题中,考虑如下子系统:

- 电源和冷却系统——电源、线缆和风扇;
- 端口、线缆和连接——路由器后面板上的端口和连接到端口上的线缆。

#### 5.1.1 电源和冷却系统故障

检查如下项目,以帮助定位问题:

- 电源开关处于"ON"的位置, 电源 LED 指示灯亮, 确认风扇正常运转。如风扇运 转不正常,检查风扇;
- 检查环境条件,不能让路由器过热。确认路由器的进、出气孔洁净。回顾一下"一 般场所要求"。路由器工作场所的要求温度为 0-40 度(华氏 32-104 度);
- 如路由器不能启动,但 LED 指示灯亮,检查电源。

#### 5.1.2 端口、电缆和连接故障

为分离问题,检查如下项目:

- 如果路由器找不到网络接口模块,检查网络接口模块是否正确安装;
- 如果电源开关处于"ON"位置,确认电源 LED 灯亮, 如灯不亮, 检查电源和电源 线;
- 如系统启动, 但 Console 口不工作, 确认 Console 口配置为 9600 波特率, 8 位数 据位,无奇偶校检位,1 位停止位。

### 5.2 指示灯说明

LED 指示灯指示路由器正在进行的操作。机箱上标配的指示灯及其说明如下:

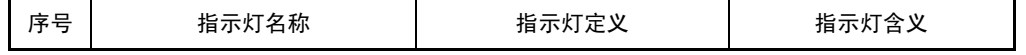

天工网络

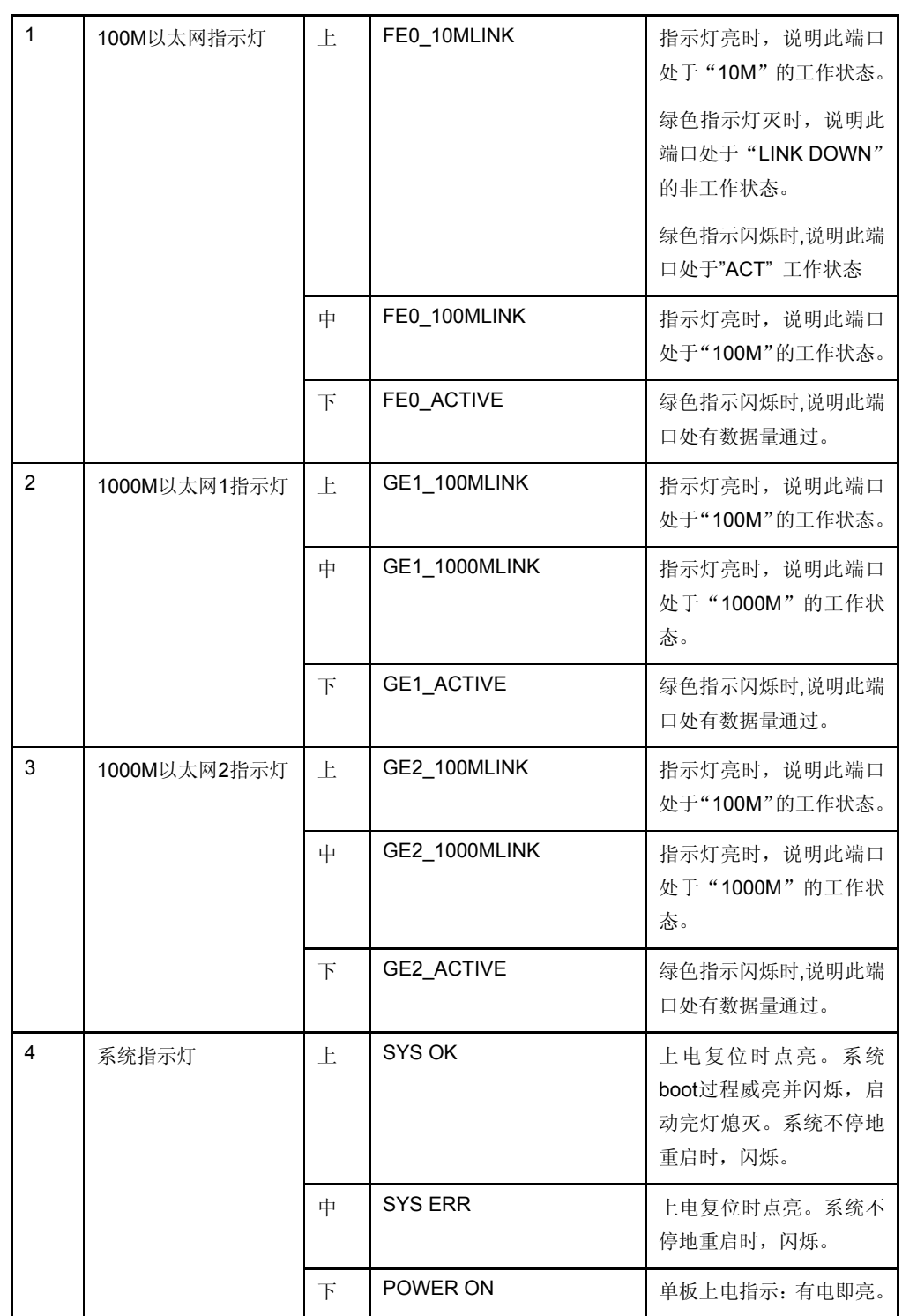

֦

每台 R4802 系列路由器根据用户实际需要配置不同的网络接口模块,根据插卡的不同软 件能够自动监测到,并能够通过:

router> sh ver

命令显示出来。

# 第**6**章路由器维护

#### <span id="page-24-0"></span>警告:

- 1) 打开机箱前,请确保您已经泄放掉身上带有的静电,关掉了路由器的电源开关
- 2) 在电源附近或对机箱进行操作时,请先拔掉电源插头。

֦

### 6.1 安装R4802主控板

R4802 主板的安装需要如下工具:

- 一字螺丝刀:
- z 静电防护手环。

#### 安装准备

机箱电源,风扇安装完毕;机箱上盖未安装;电源处于 OFF 状态。

#### 操作步骤

- (1) 打开 R4802 主板包装箱。
- (2) 取出带屏蔽外套的 R4802 主板。
- (3) 带上静电防护手环,并将静电防护手环的线缆插头(如果有)插入机箱或机架的静 电卸放孔。

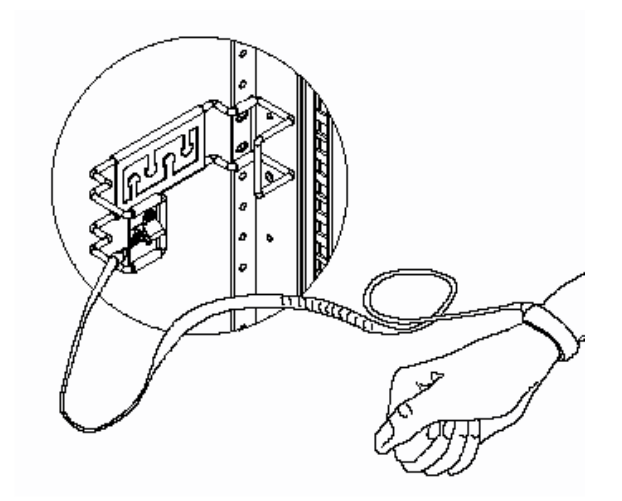

- (4) 打开屏蔽外套取出 R4802 主板。
- (5) 安装内存条。

<span id="page-25-0"></span>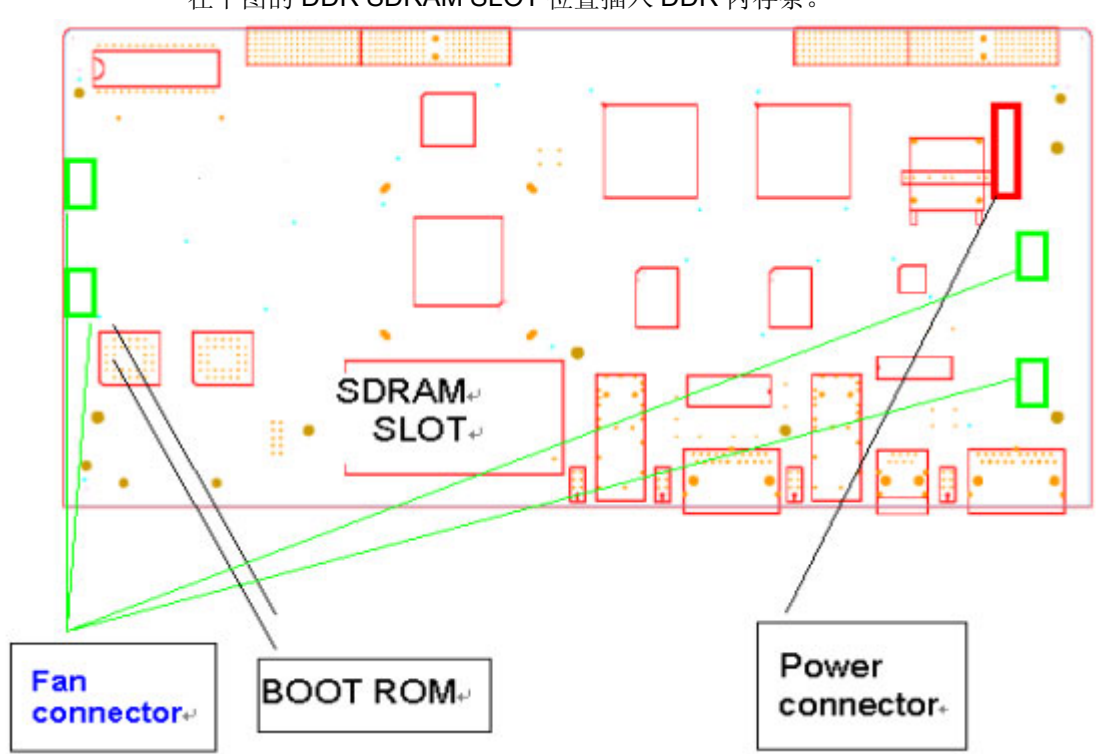

在下图的 DDR SDRAM SLOT 位置插入 DDR 内存条。

֦

(6) 安装 BOOT ROM

在上图的 BOOT ROM SLOT 位置插入装有 BOOT 程序的 FLASH 芯片。

- (7) 将 R4802 主板装入 R4802 机箱。
- (8) 用一字螺丝刀将 R4802 主板和机箱固定好。
- (9) 将电源线缆接头和主板电源接插件连接好,将风扇线缆接头和主板上风扇接插件连 接好。
- (10) SPF 光模块的安装

在 R4802 主控板的面板找到 GE1\_SFP, GE2\_SFP 两个安装孔, 卸下孔盖, 然后 将 SFP 光模块插入即可。

(11) 卸下静电手环,主板安装完毕。

### 6.2 更换R4802主控板

#### 操作步骤

- (1) 关闭机箱电源。
- (2) 带上静电防护手环,并将静电防护手环的线缆插头(如果有)插入机箱或机架的静 电卸放孔。
- (3) 打开机箱上盖。

<span id="page-26-0"></span>(4) 用 一字螺丝刀将 R4802 主板和机箱固螺丝松开。

֦

- (5) 将电源线缆接头和主板电源接插件松开,将风扇线缆接头和主板上风扇接插件松 开。
- (6) 将主板从机箱中取出。
- (7) 按"安装 R4802 主板"的步骤,换上新的 R4802 主板。
- (8) 卸下静电手环,主板更换完毕。

### 6.3 R4802主控板内存升级及BOOT ROM升级

#### 操作步骤

- (1) 关闭机箱电源。
- (2) 带上静电防护手环,并将静电防护手环的线缆插头(如果有)插入机箱或机架的静 电卸放孔。
- (3) 用一字螺丝刀将 R4802 主板和机箱固螺丝松开。
- (4) 将电源线缆接头和主板电源接插件松开,将风扇线缆接头和主板上风扇接插件松 开。
- (5) 将主板从机箱中取出。

将主板平放在一个干净、平整的地方。从下图所示的 DDR SDRAM SLOT 位置取 下内存条,换上新的内存条;如果更换 BOOT ROM,从下图所示的 BOOT ROM SLOT 位置取下 BOOT ROM, 换上新的 BOOT ROM。

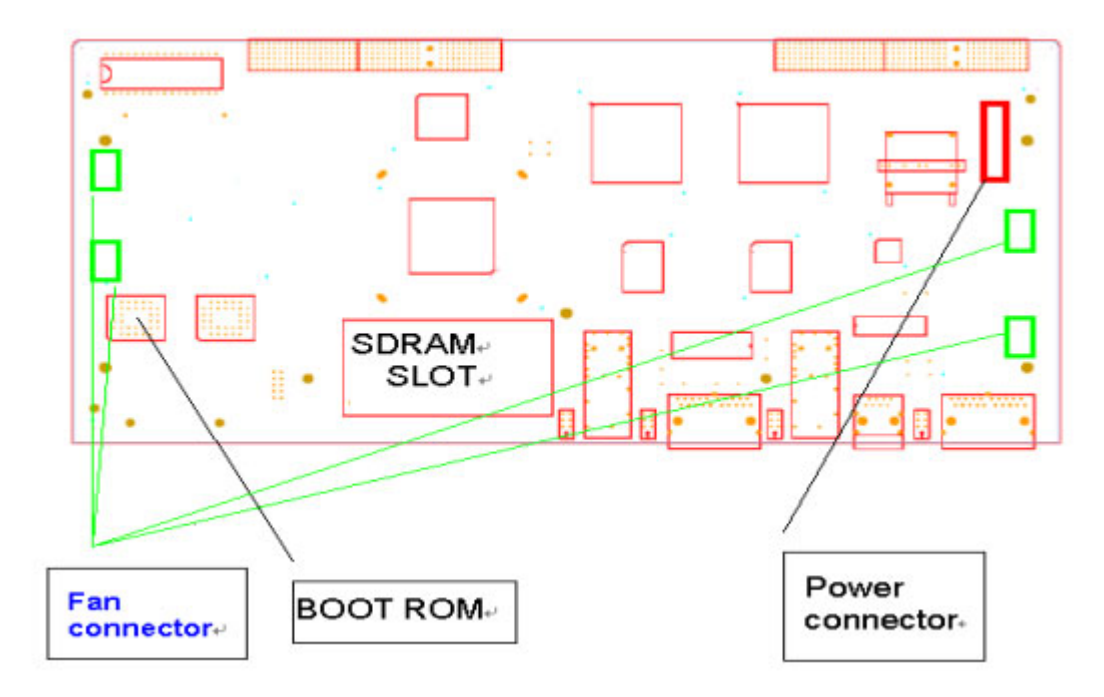

- (6) 将更换好内存条、BOOT ROM 的 R4802 主板装入 R4802 机箱。
- (7) 用 一字螺丝刀将 R4802 主板和机箱固定好。

֦

- (8) 将电源线缆接头和主板电源接插件连接好,将风扇线缆接头和主板上风扇接插件连 接好。
- (9) 装上机箱上盖。
- (10) 卸下静电手环,R4802 主板内存升级及 BOOT ROM 升级完毕。